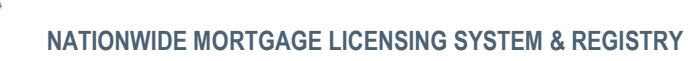

# **Nationwide Mortgage Licensing System & Registry**

**Mortgage Call Reports**

**XML Specification**

Release 2011.2

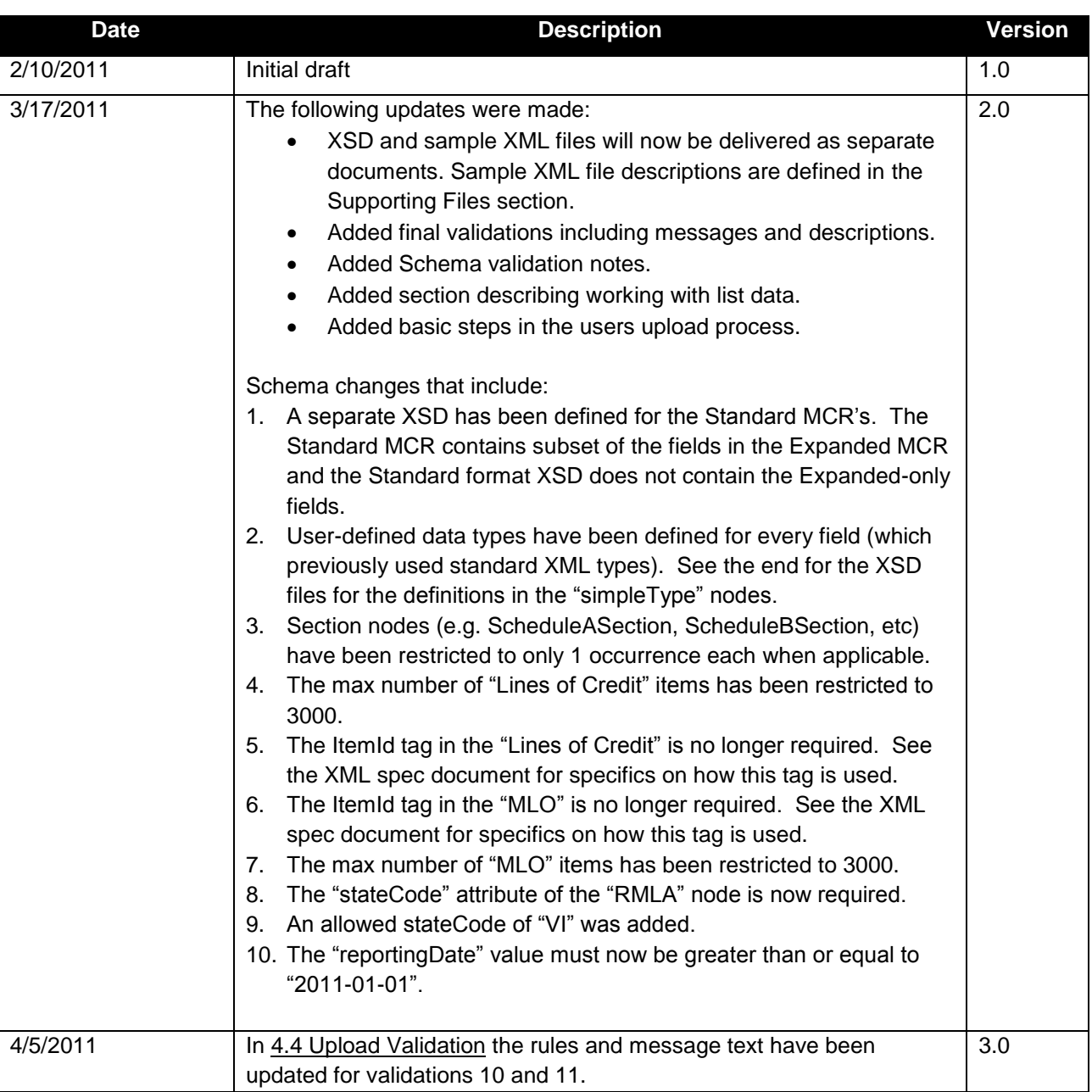

### **Change Log**

### **1 Overview**

As of Release 2011.2, companies have the ability to create, manage, and submit Mortgage Call Reports (MCR) within NMLS through submission of an MCR filing. An MCR filing can be created and maintained manually within NMLS or through an upload of an XML file to NMLS.

The upload feature will allow companies to streamline the filing process for Mortgage Call Reports by extracting information from internal systems and providing it to NMLS. An XML upload may be used in order to create an initial MCR filing, change information on a pending MCR filing or amend information on a previously-submitted MCR filing.

This document provides the specification for the XML file in support of creating and updating an MCR filing. Note that this document is not intended to provide an overview of Mortgage Call Report requirements. For detailed information for Mortgage Call Reports, including an explanation of each field, please refer to the [NMLS Resource Center.](http://mortgage.nationwidelicensingsystem.org/slr/common/mcr/Pages/default.aspx)

### **1.1 Audience**

This document is intended to be used by technical staff responsible for building the XML file for a Mortgage Call Report. It is expected that readers of this document have existing knowledge of XML.

### **1.2 Contact Information / Technical Issues**

For questions or issues using the upload feature within NMLS, contact either the NMLS Call Center or your Account Administrator. The NMLS Call Center will not provide support for creating or troubleshooting XML files.

### **2 Using the Upload Process for Filing MCRs**

An XML file can be uploaded to create or amend an MCR filing as described below.

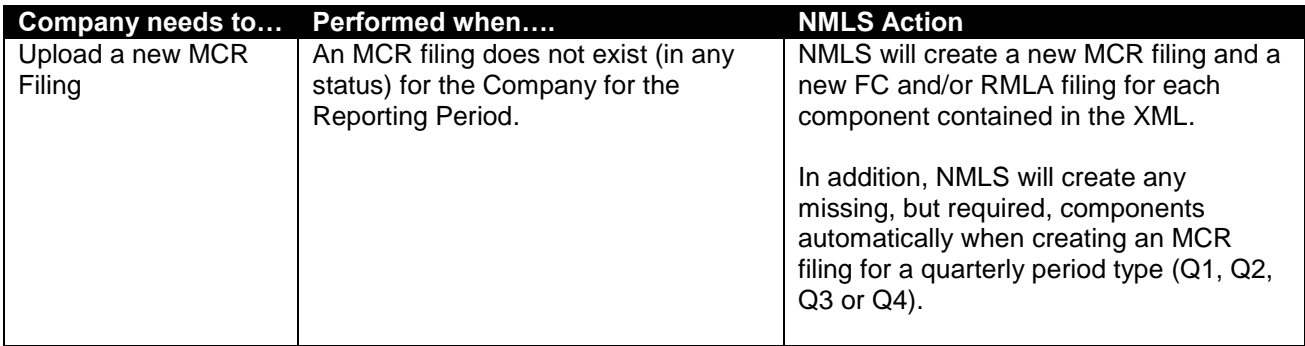

#### **Table 1 – Creating and Amending via Uploads**

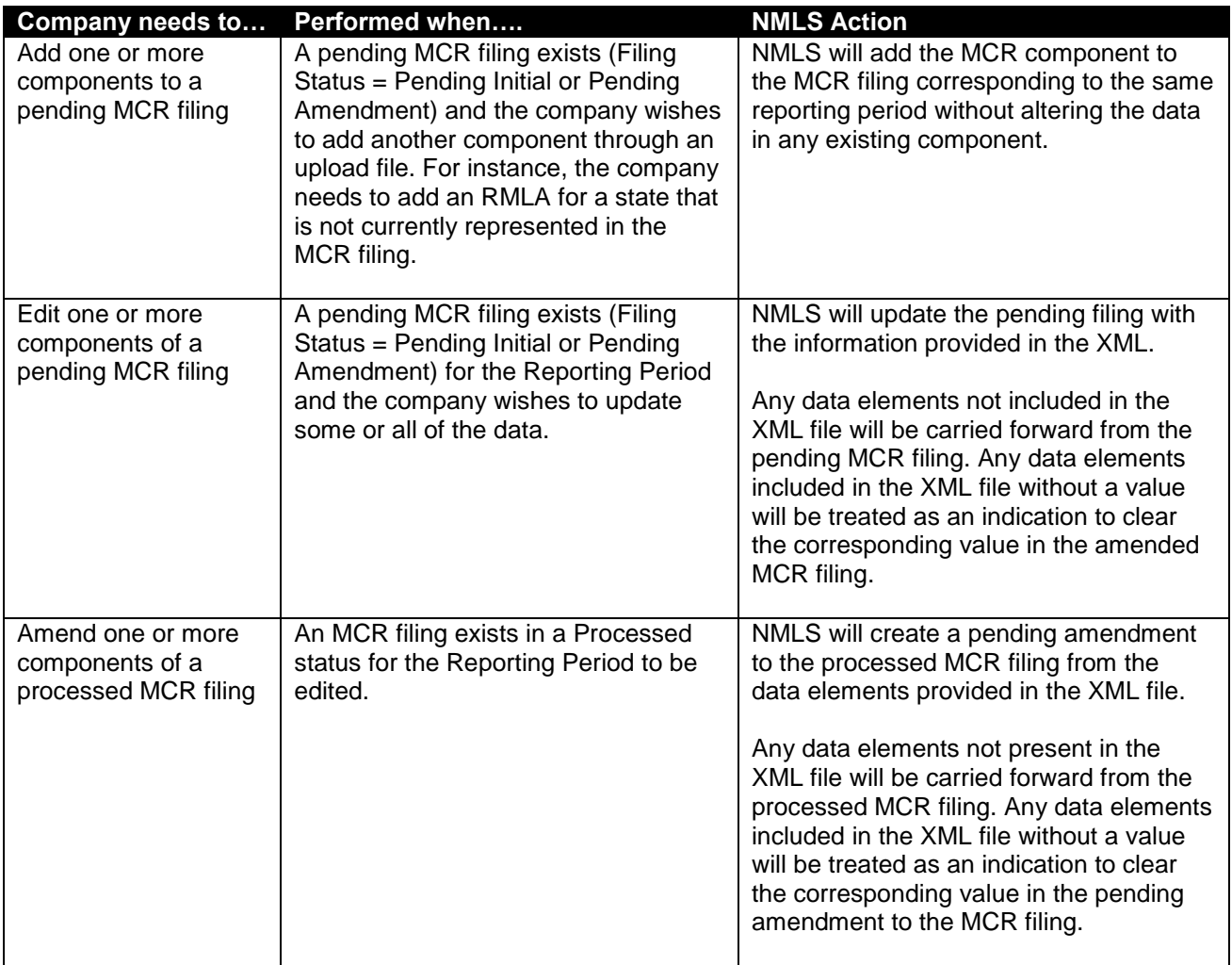

### **3 Upload File Process**

A company must have a submitted MU1 filing in NMLS in order to upload an XML file for a Mortgage Call Report. The user attempting to upload the file must have an NMLS user account with the appropriate MCR role. To determine if your account has the appropriate role to perform XML file uploads for Mortgage Call Reports, contact your Account Administrator.

### **3.1 The Upload Process (Step by Step)**

The following steps outline the process of uploading an XML file to NMLS in order to initiate creation of an MCR filing. For additional information on using the Upload feature in NMLS, please refer to the [NMLS](http://mortgage.nationwidelicensingsystem.org/slr/common/mcr/Pages/MCRUpload.aspx)  [Resource Center.](http://mortgage.nationwidelicensingsystem.org/slr/common/mcr/Pages/MCRUpload.aspx)

1. Construct an XML file conforming to the required schema for the MCR format type. Expanded MCRs must conform to the expanded schema (MCRExpanded.xsd) and Standard MCRs must conform to the standard schema (MCRStandard.xsd).

- 2. From the Upload MCR Filing page in NMLS, locate your XML file and choose the upload button.
- 3. Wait for NMLS to immediately perform Level 1 validations (see **[Table 4](#page-8-0)** below in **Upload Validations** section) against the XML file. If any Level 1 validations fail, the relevant message is displayed and the file is not uploaded.
	- The system may not display all validation failures since some failures prevent further validation.
	- If the file is not schema-compliant, the upload will fail but the message will not describe the exact schema error.
- 4. If your file passes Level 1 validations, it will be queued for Level 2 validations (see **[Table 4](#page-8-0)** below in **Upload Validations** section) and displayed on the MCR Upload File History page with a status of "Upload Pending".
	- Level 2 validations generally occur within a few minutes. You can refresh the MCR Upload File History page to watch for the status to be updated.
	- If any of the Level 2 validations fail, the file is given a status of "Invalid" and a link is provided to view the error messages.
- 5. If the file passes Level 2 validations, the following actions are taken based on current MCR filings:
	- If you currently do not have any MCR filing (regardless of status) that matches the Year, Period Type and Period End Date of your upload file, NMLS:
		- i. Creates a new MCR filing with a status of "Pending Initial".
		- ii. Adds all the data from your upload to the MCR filing.
	- If you currently have an MCR filing in a status of "Pending-Initial" or "Pending-Amendment" that matches the Year, Period Type and Period End Date of your upload file, NMLS merges the data from the upload file with the data currently in the MCR filing according to the rule in **Merging Rules (section 4.5)**.
	- If you currently have an MCR filing in a "Filing Processed" status that matches the Year, Period Type and Period End Date of your update file, NMLS creates a revision of the processed MCR filing, sets the status to "Pending-Amendment" and merges the data from the upload file with the data currently in the filing according to the **Merging Rules (section 4.5)**.

**IMPORTANT:** the upload process will not submit your MCR filing. You must manually run completeness checks against each component and submit the filing in NMLS.

### **3.2 Upload Considerations**

When attempting to upload an XML file, the following should be considered:

- XML files may only be uploaded during system hours. Visit the NMLS Resource Center for [Hours of](http://mortgage.nationwidelicensingsystem.org/about/Pages/HoursofOperation.aspx)  [Operation.](http://mortgage.nationwidelicensingsystem.org/about/Pages/HoursofOperation.aspx)
- XML files will be processed in near real-time; except during periods of peak system usage, when processing of uploaded files may be delayed.
- While an upload is queued and before it has completed processing you will not be able to perform the following actions on an MCR filing that matches the Year, Period Type and Period End Date of the upload:
	- o Upgrade the MCR filing from Standard to Expanded format
	- o Delete the MCR filing
	- o Delete any component in the MCR filing
	- o Submit the MCR filing
	- o Upload another file for the same Year, Period Type and Period End Date of the pending upload
- An XML file may contain data for only one Reporting Period.

### **4 MCR Upload File Validation and Structure**

This section describes the rules for constructing a valid MCR Upload file. This includes both business rules and data schema rules.

### **4.1 MCR Filing Structure and Requirements**

An MCR is comprised of one or more components, including a Financial Condition component (FC) and/or one or more Residential Mortgage Loan Activity components (RMLA). The FC is comprised of the filing entity"s financial data at a MU1 level. An RMLA is the component of the MCR that gathers information regarding the filing entity"s loan activity at a state level. Each RMLA includes data for a specific state.

The MCR filing requirement is based on the filing entity"s GSE-approval status and the states where the entity was licensed during the reporting period. An entity that is GSE-approved is required to submit an MCR in Expanded (E) format including an Expanded Financial Condition (E-FC) and applicable Expanded RMLAs (E-RMLA), within 45 days of the end of each calendar quarter. An entity that is not GSE-approved is required to submit an MCR in Standard (S) Format, with applicable Standard RMLAs (S-RMLA) within 45 days of each calendar quarter and a Standard MCR (S-MCR) with a Standard FC (S-FC) component within 90 days of their Fiscal Year End. Alternatively, a non-GSE-approved entity can elect to fulfill their quarterly S-RMLA requirement by submitting an E-MCR (containing both the E-FC and applicable E-RMLAs). Additionally, all entities can submit an S-MCR containing an S-FC component on a fiscal annual, fiscal quarterly or fiscal year-to-date basis.

The information in the paragraph above is summarized in the following table:

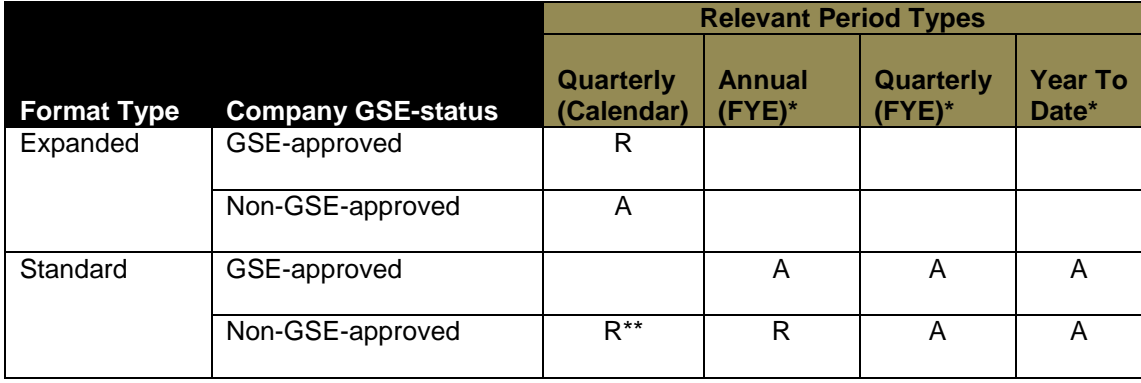

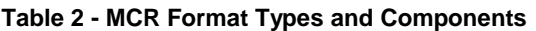

 $R = Required$   $A = Alloved$ 

\* Financial Condition component only.

\*\* Requirement can be satisfied by submission of an Expanded MCR.

### **4.2 XML Schema Validation**

Your XML file must conform to the associated XSD schema associated with the format type of the MCR. Much of the validation of the upload file occurs as part of XML schema validation. There are numerous tools available for users to run their own schema validation on upload files before attempting to upload. Those tools will provide you with specific messages on what schema restrictions have failed. NMLS will not provide these specific messages. A file which does not conform to the schema definition will fail validation rule #4 in **[Table 4](#page-8-0)** below (see Upload Validations section 4.4).

### **4.3 Filing Metadata and Allowed Values**

The XML file for an MCR filing may be in either the Expanded or Standard Mortgage Call Report format. The XML file may contain full or partial data for a Mortgage Call Report. Regardless of the type of MCR filing being submitted, the XML file must include the following metadata (header) information:

• The MCR header data element as shown in these examples:

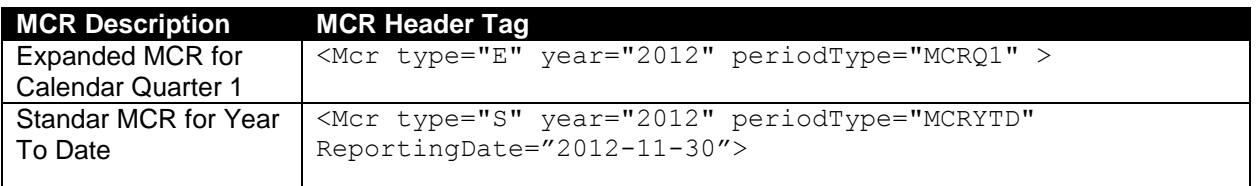

At least one component (FC or RMLA) header data element as shown in the following examples:

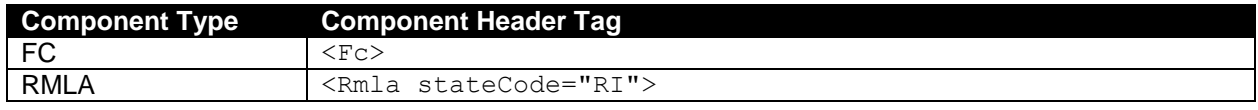

The following table describes the allowed values for these data elements. Please see the schema and XML examples associated with this document for the exact specification of the XML structure.

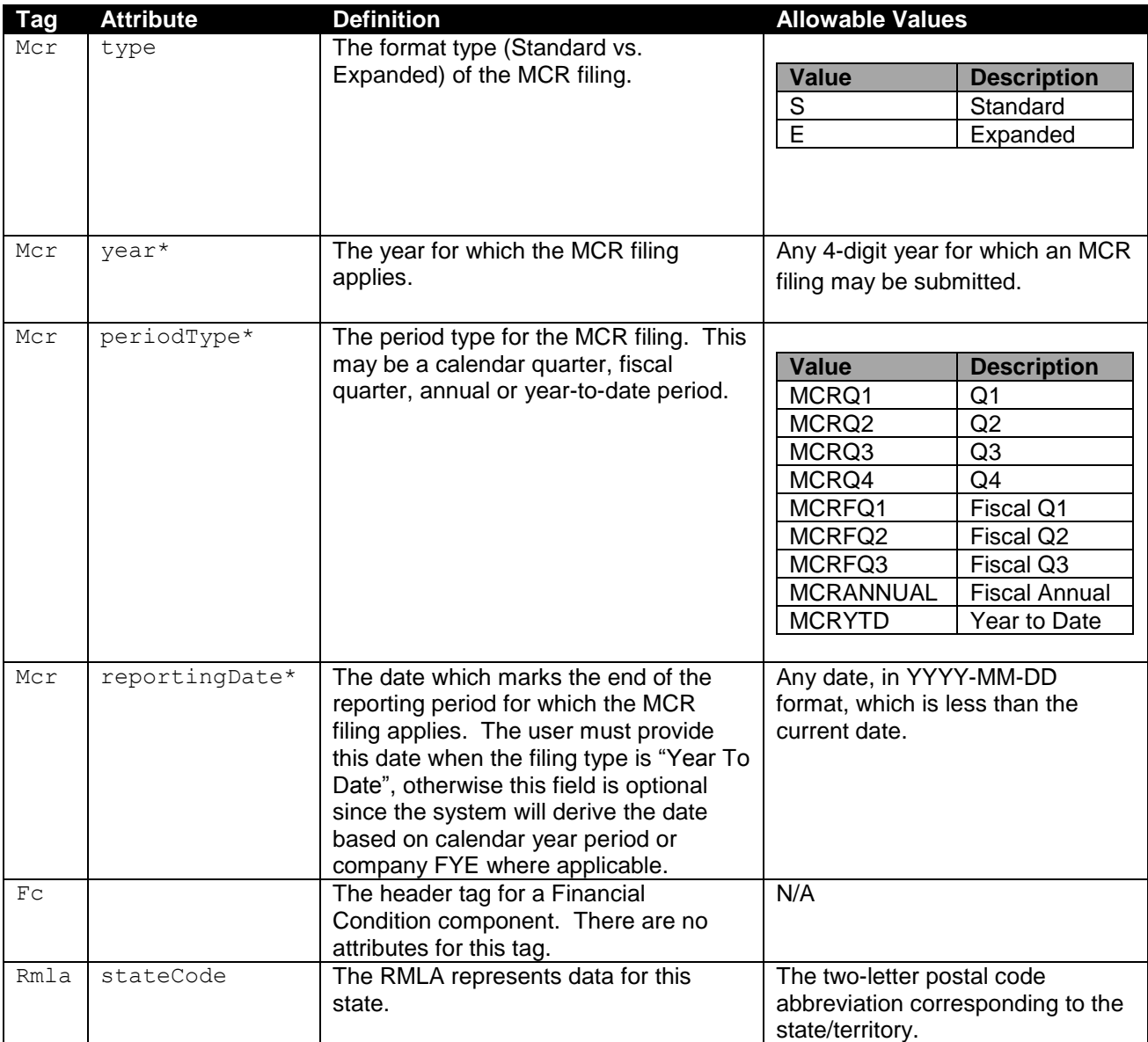

#### **Table 3 – Filing Metadata and Allowed Values**

\* Data that together defines the Reporting Period.

### **4.4 Upload Validations**

Two types of validations will be conducted on XML files:

- 1. Schema and metadata validation (Level 1) to ensure that the upload file matches the expected file format. Level 1 validations are run when the file is first uploaded and the file will only upload if all Level 1 validations pass.
- 2. Data content validation (Level 2) to ensure that the upload file represents an appropriate type of Mortgage Call Report for the company. Level 2 validations are run after the file is successfully uploaded. If the file fails a Level 2 upload the status is set to "Invalid" and the data is not merged into a filing.

#### **4.4.1 Validation Rules and Messages**

<span id="page-8-0"></span>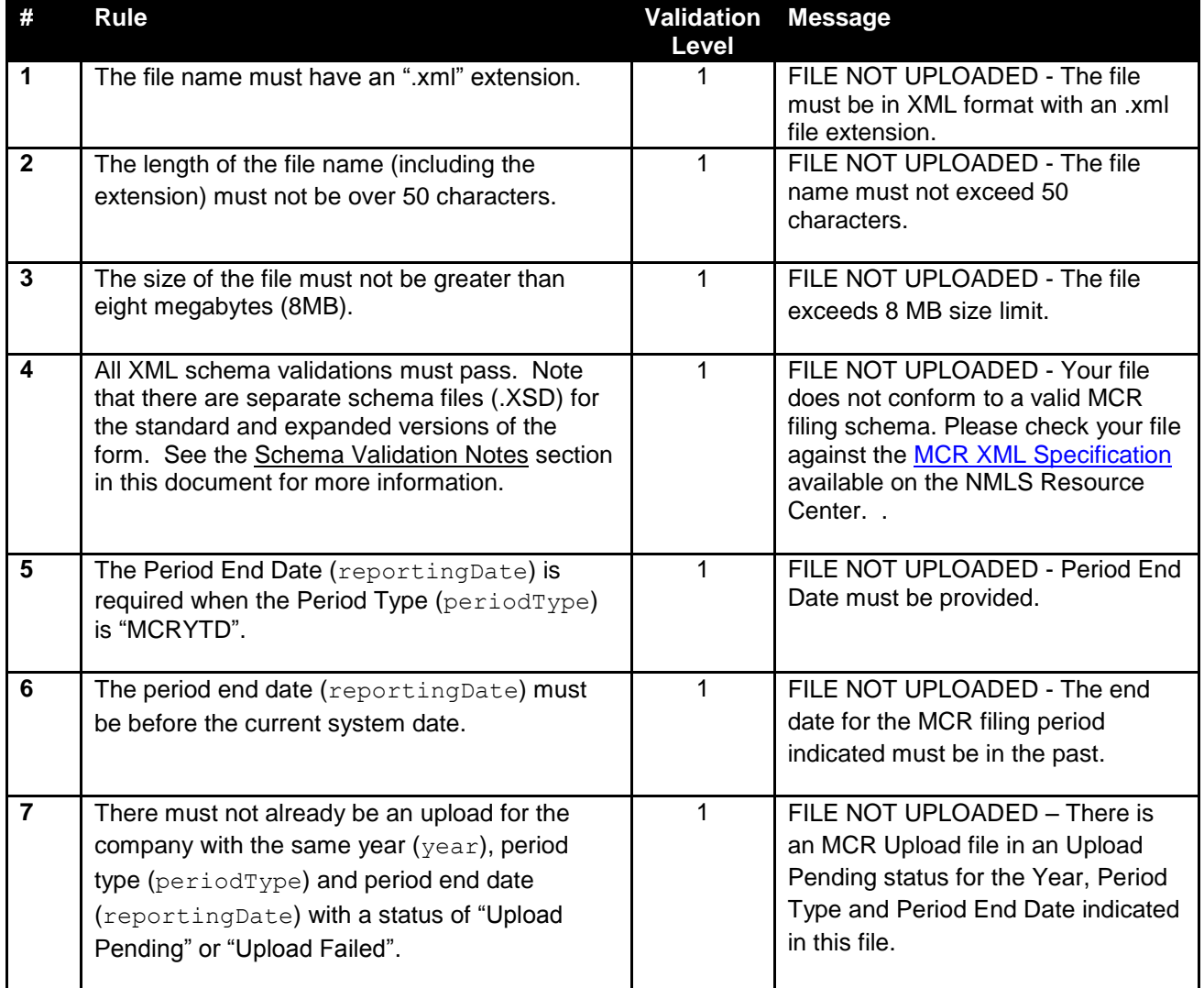

#### **Table 4 – Validation Rules and Messages**

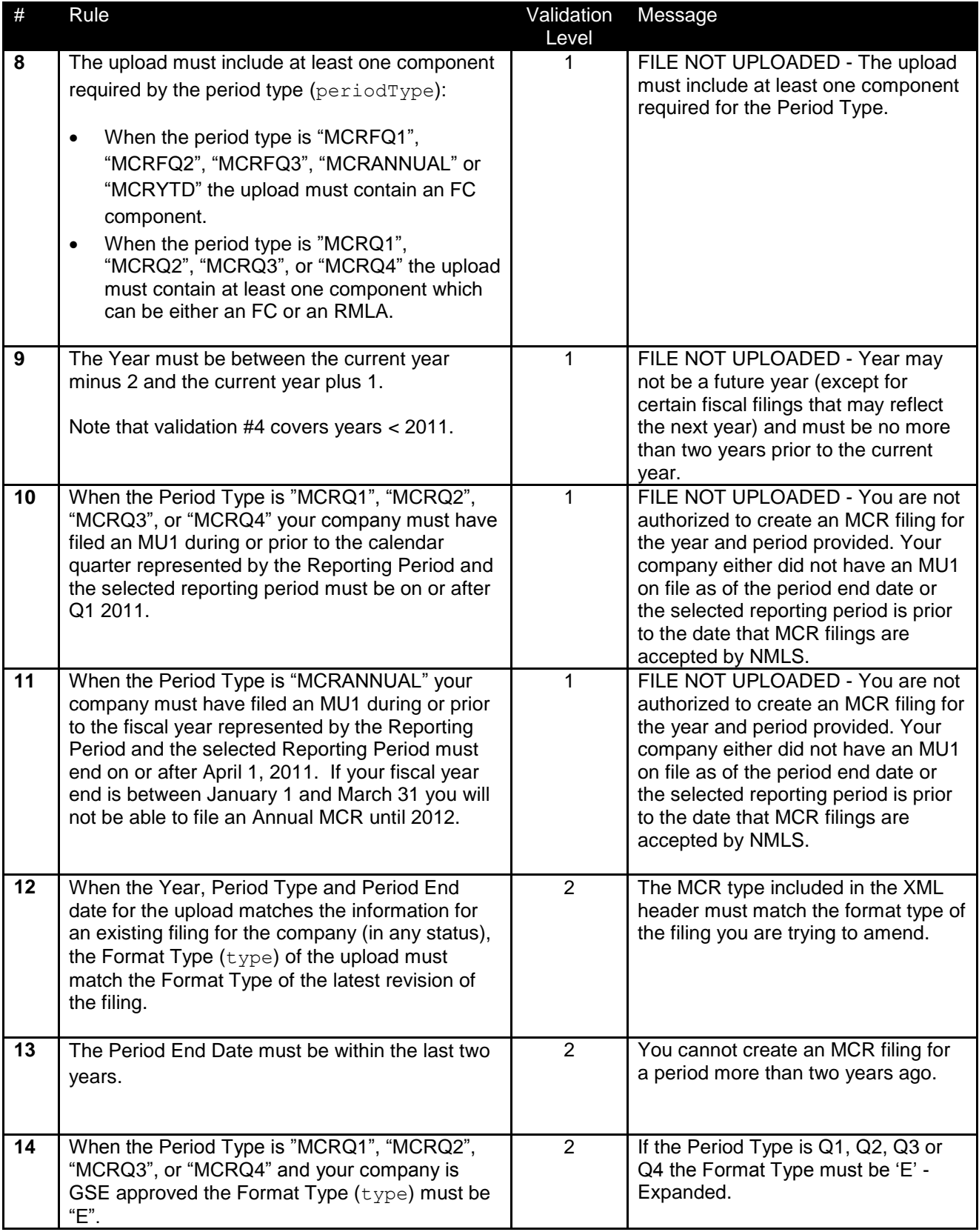

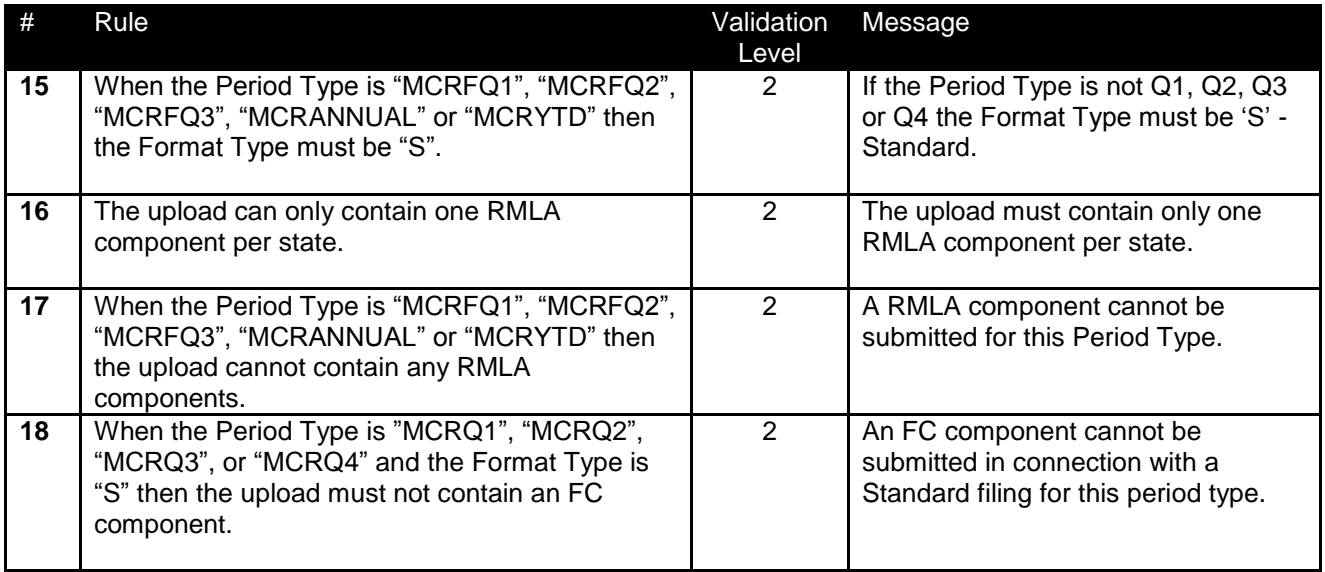

If all conditions have been met, the MCR filing will be created (or amended) based on data provided in the XML file. If any condition fails, the user must upload a new XML file that satisfies all conditions.

### **4.4.2 Schema Validation Notes**

Users should use the associated XSD files to understand the data requirements and ensure that their files pass this validation. The following notes are not intended to be comprehensive but should be helpful in understanding common schema validation failures.

- 1. Any elements included in the upload that are not defined in the schema will cause the file to fail schema validation. This includes elements from the Expanded schema if they are included in a Standard filing upload.
- 2. Empty numeric elements (e.g. <A010 1></A010 1>) will cause a schema validation failure. Empty string elements will be accepted and will cause any data in the corresponding filing to be nulled out.
- 3. Most elements can only occur once in the file. Multiple instances of these data elements will cause a schema validation failure.
- 4. Most of the fields within the filing are restricted by custom data types. These data types are defined at the end of the XSD files and define such things as number of digits allowed before and after the decimal, minimum values, string length, allowed value lists, etc.

### **4.5 Merging Rules**

Merging refers to the process of NMLS updating an existing MCR filing with data from a new upload file. The rules used to merge data are explained further in this section.

#### **4.5.1 Non List Data**

Non-List data in the XML upload includes all fields except the Section I – Lines of Credit and Section I – MLOs sections of the RLMA. The following rules are used to merge data from an upload file with an existing MCR filing in the system:

- 1. Data elements within the existing filing that don"t have a matching data element in the upload remain unchanged.
- 2. Data elements in the XML upload which are valid for the filing and form type but do not exist in the current filing are inserted into the filing.
- 3. Data elements in the XML upload which match data elements within the existing filing replace the data within the filing.
- 4. Data is replaced at the lowest level in the XML path. Only "leaf" nodes are affected.

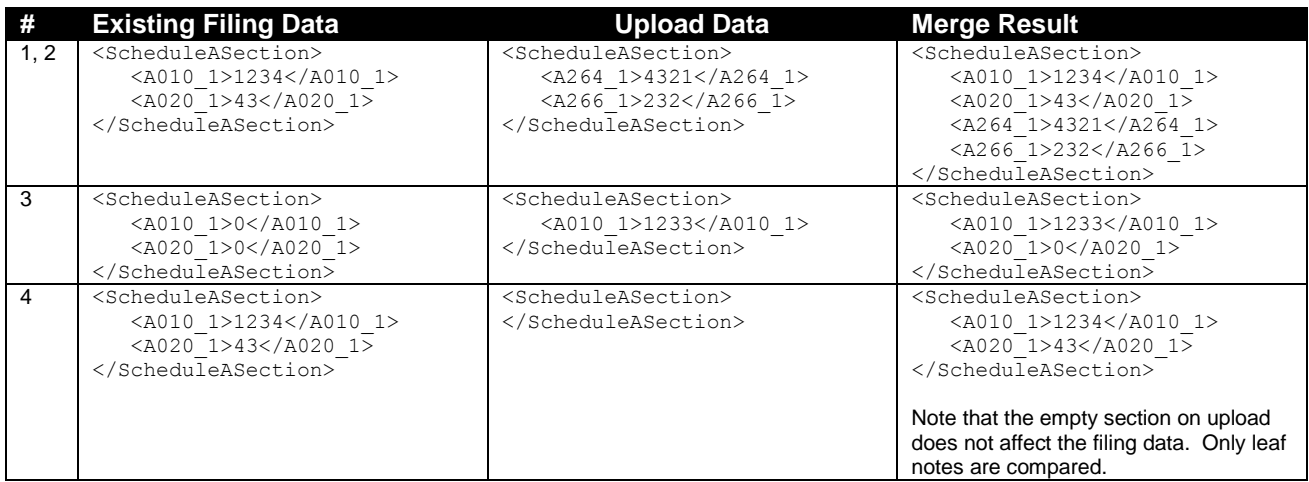

### **4.5.2 List Data**

There are two sections within the RMLA that contain list data, Section I - Lines of Credit and Section I – MLO(s). The system merges upload data in these sections differently than non-list data. In the upload file these records can contain an optional <ItemId> element. The value in this element corresponds with the "Record ID" column in MCR filing. List data from an upload is handled based on the following rules:

- 1. Records that do not include the <ItemId> element are added to the filing regardless of whether they may be duplicates. The system assigns an Item ID value to the record.
- 2. Records that do include the <ltemId> element are compared by the Item ID value against data in the filing:
	- a. When the Item ID value in the upload matches a record in the filing, the record in the filing is updated with the data from the upload.
	- b. When the Item ID value in the upload does not match a record in the filing, the upload record is discarded.

The following example illustrates the rules described above.

1. A filing is first created using an upload which contains the following MLO data. (Note that in this example the complete XML is shown. Further examples in the section only display the relevant XML for brevity's sake.):

```
<Mcr type="E" year="2011" periodType="MCRQ1">
       <Rmla stateCode="IA">
              <ListSectionOfSectionIMlosItem>
                      <DetailItemList>
                              <SectionIMlosItem>
                                     <ACMLO>367024</ACMLO>
                                     <ACMLO_2>11234500</ACMLO_2>
                                     <ACMLO_3>21</ACMLO_3>
                              </SectionIMlosItem>
```

```
<SectionIMlosItem>
                                       <ACMLO>367026</ACMLO>
                                       <ACMLO_2>49008227</ACMLO_2>
                                       <ACMLO_3>15</ACMLO_3>
                               </SectionIMlosItem>
                               <SectionIMlosItem>
                                       <ACMLO>367027</ACMLO>
                                       <ACMLO_2>0</ACMLO_2>
                                      <ACMLO_3>0</ACMLO_3>
                               </SectionIMlosItem>
                       </DetailItemList>
               </ListSectionOfSectionIMlosItem>
       </Rmla>
\langle/Mcr>
```
2. Once the upload has completed processing the MLO section of the RMLA in the pending filing will look like this:

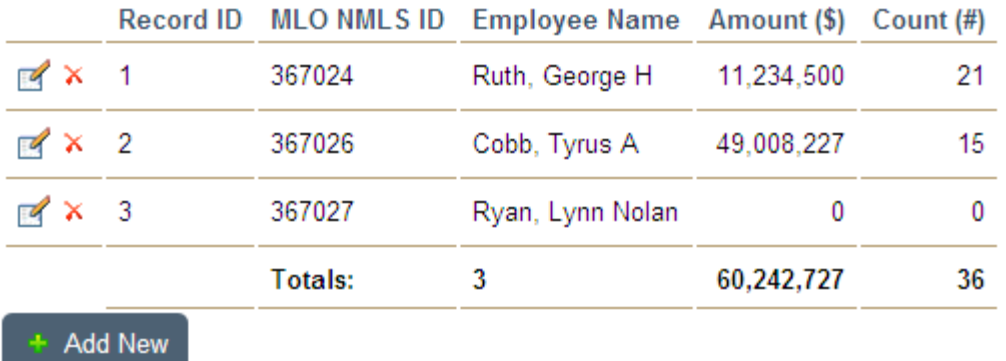

3. This section can be updated in a number of ways depending upon the inclusion or exclusion of the Item ID:

#### **a. New records without the Item ID**

If the following records were subsequently uploaded without an Item ID tag, they would be added to the filing regardless of whether or not the upload contained duplicates. The system currently does not identify duplicate records and it is up to the user to ensure there are not duplicate records in list data.

```
<SectionIMlosItem>
       <ACMLO>367027</ACMLO>
       <ACMLO_2>0</ACMLO_2>
       <ACMLO3>0</ACMLO3>
</SectionIMlosItem>
<SectionIMlosItem>
       <ACMLO>367030</ACMLO>
       <ACMLO_2>545333</ACMLO_2>
       <ACMLO_3>3</ACMLO_3>
</SectionIMlosItem>
```
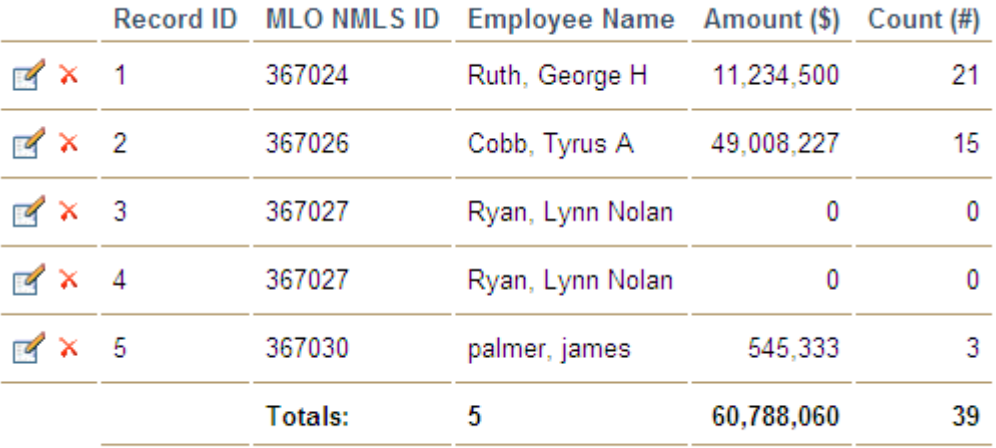

#### **Add New**

#### **b. Updating records using Item ID – Example 1**

In order to update a record in the list you would include the <ltemId> tag in the XML record. The value of the Item ID must correspond to the Record ID value shown in the Filing. Uploading the following XML after step 2 will produce the data shown immediately following. Note that for the second record no update or insert was performed since no record where Item  $ID = 6$  exists in the filing data.

```
<SectionIMlosItem>
      <ItemId>3</ItemId>
       <ACMLO>367027</ACMLO>
       <ACMLO_2>123456</ACMLO_2>
       <ACMLO_3>12</ACMLO_3>
</SectionIMlosItem>
<SectionIMlosItem>
       <ItemId>6</ItemId>
       <ACMLO>154232</ACMLO>
      <ACMLO_2>0</ACMLO_2>
      <ACMLO_3>0</ACMLO_3>
</SectionIMlosItem>
```
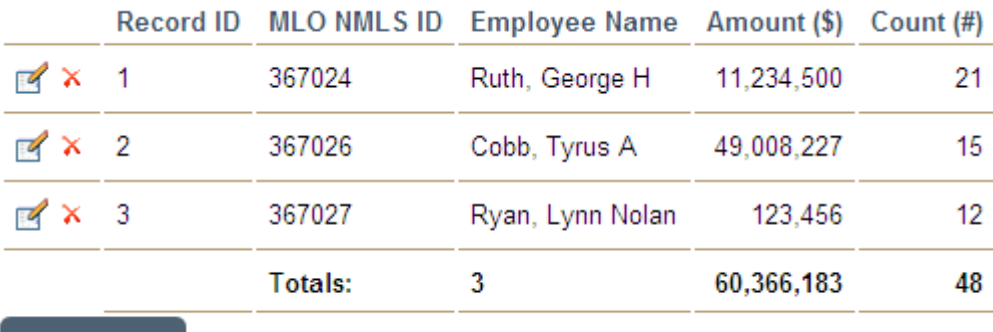

Add New

#### **c. Updating records using Item ID – Example 2**

Note that when updating a record using the Item ID, only the supplied values are replaced. Uploading the following XML after step 2 produces the results immediately following:

```
<SectionIMlosItem>
       <ItemId>3</ItemId>
```

```
<ACMLO_2>999999</ACMLO_2>
       <ACMLO_3>9</ACMLO_3>
</SectionIMlosItem>
```
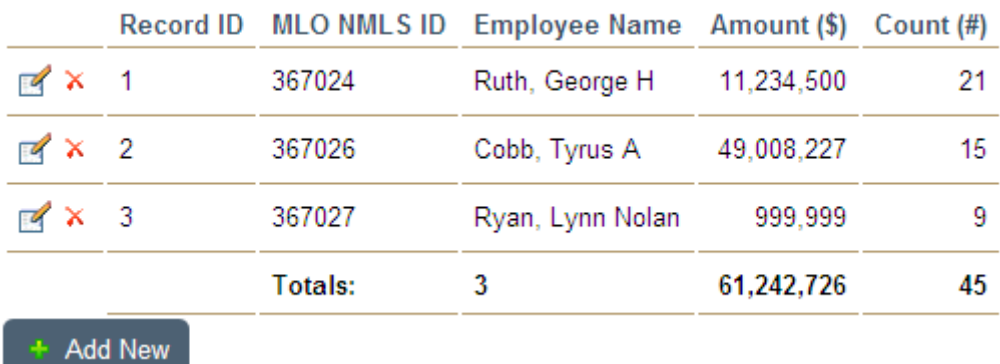

## **4.6 Form version changes**

The version of an MCR filing may change over time. Form version changes may include the addition or deletion of fields.

The form version in effect when an MCR filing was created must be utilized for all subsequent amendments to that MCR filing. For example, if v1 was in effect when a Q2 2011 MCR filing was submitted, all subsequent amendments to the Q2 2011 MCR filing must be provided using an XML file adhering to the schema for v1. Any data elements provided that do not pertain to that form version would be ignored by NMLS.

### **5 Associated Files**

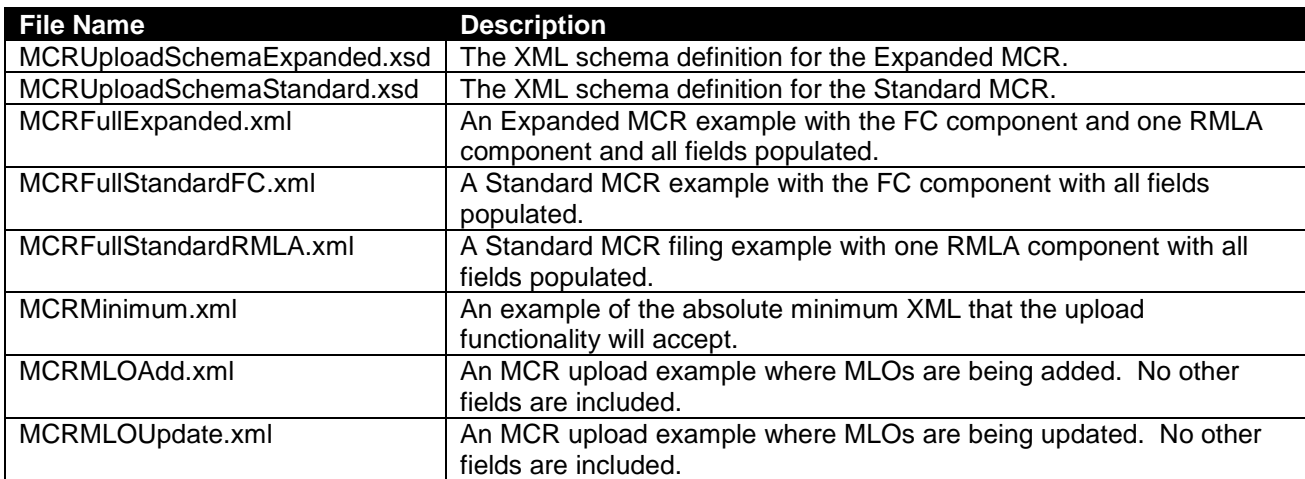

Several files are available in support of developing an upload XML file, as described in the following table.